エクナネットメール

パスワード変更手順書

## 目次

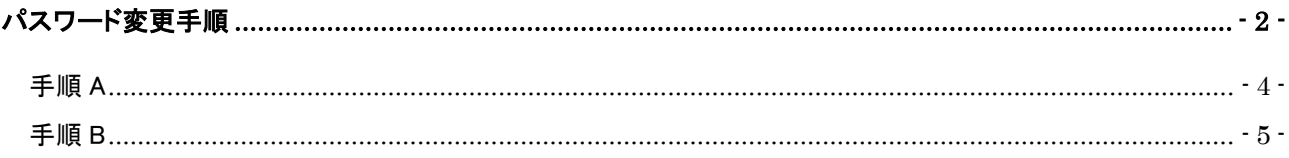

<span id="page-2-0"></span>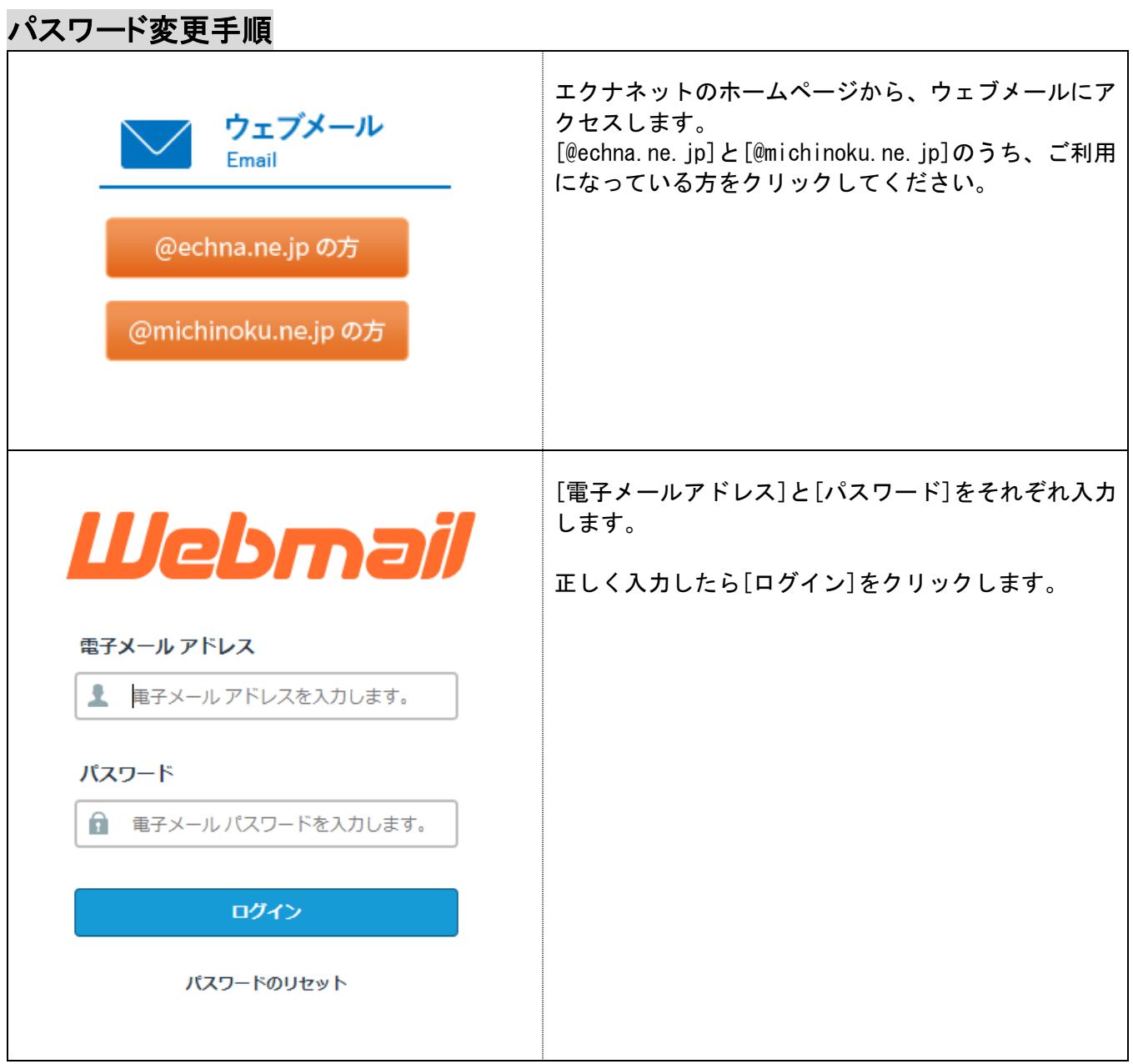

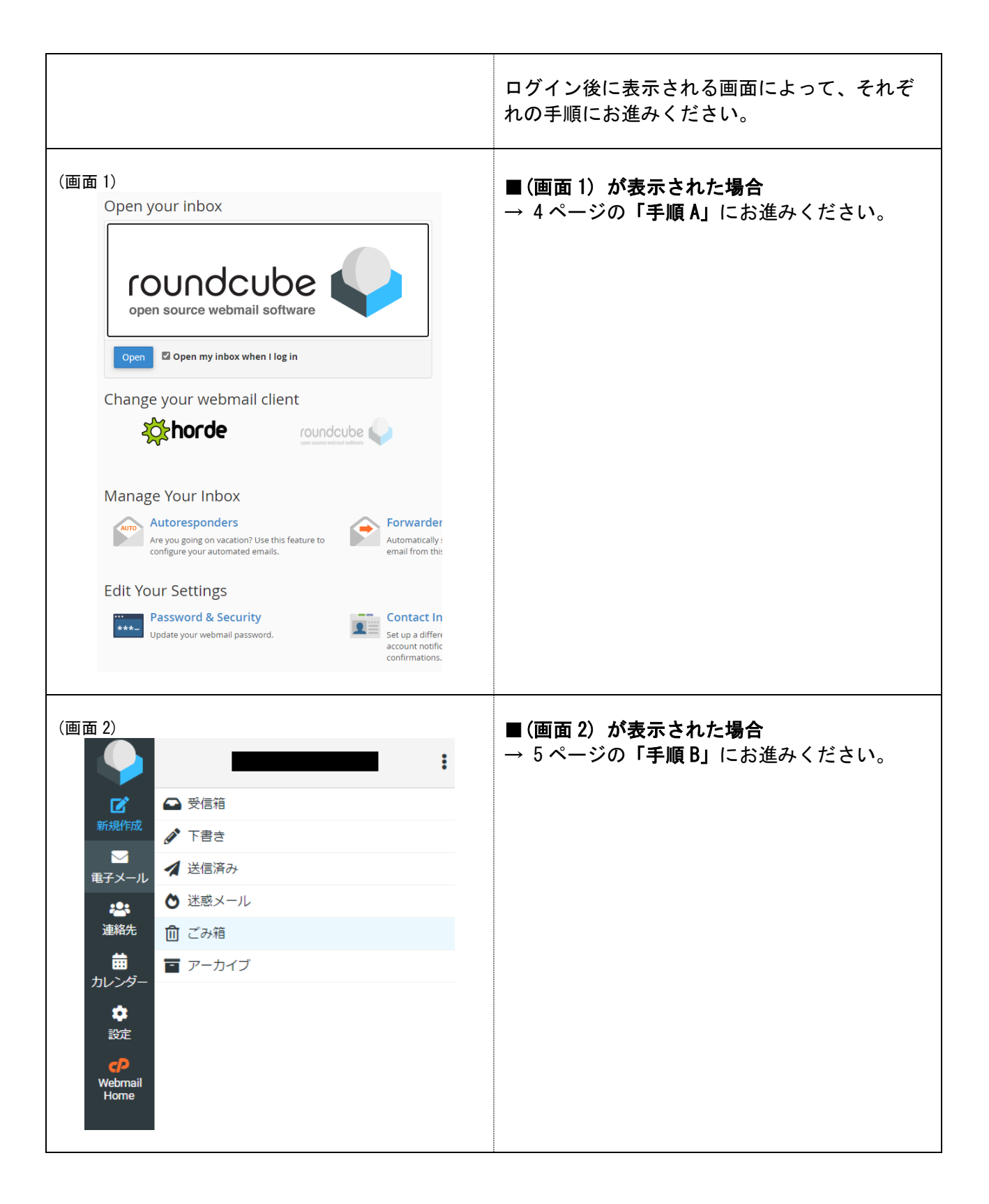

<span id="page-4-0"></span>手順 A

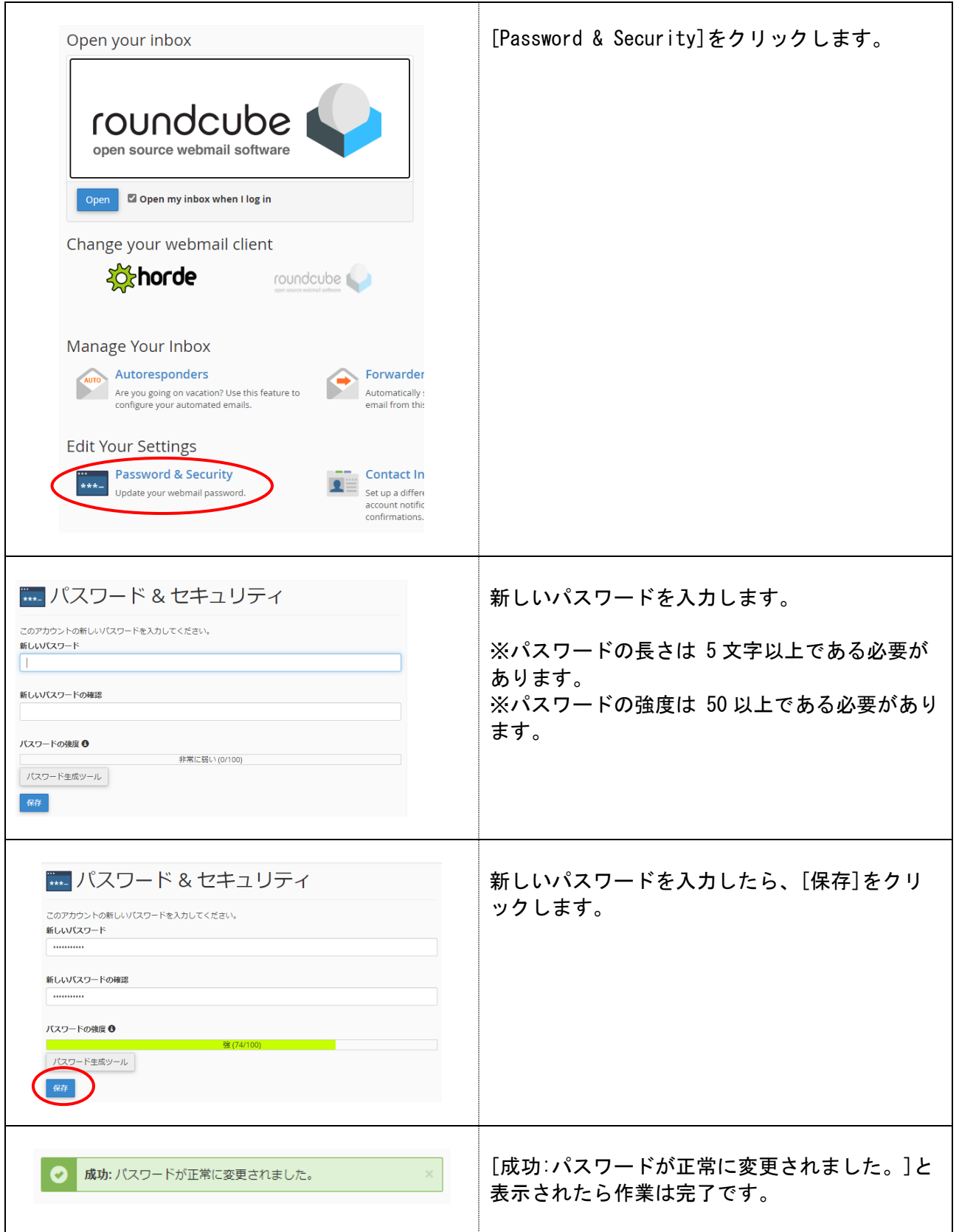

<span id="page-5-0"></span>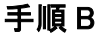

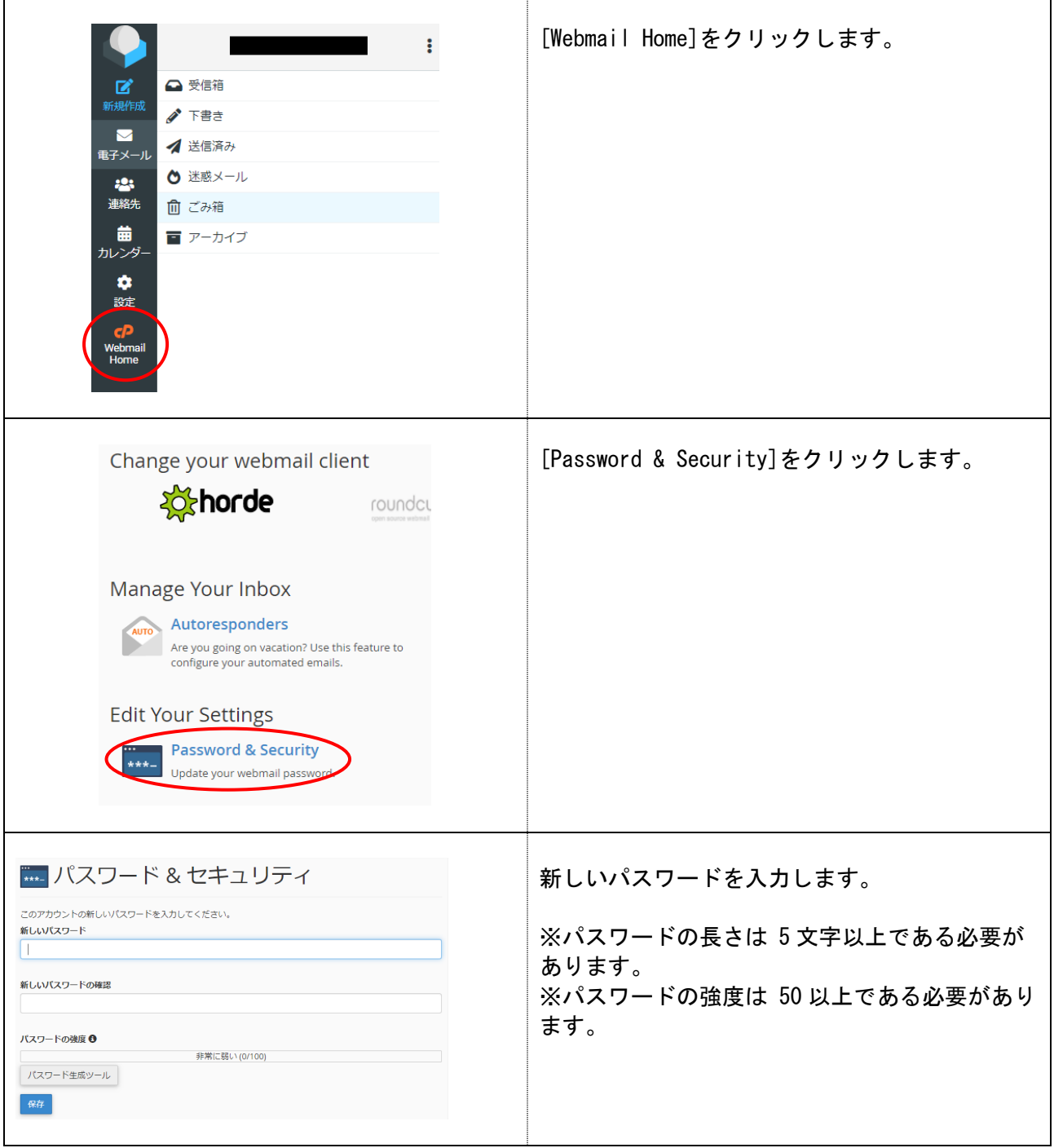

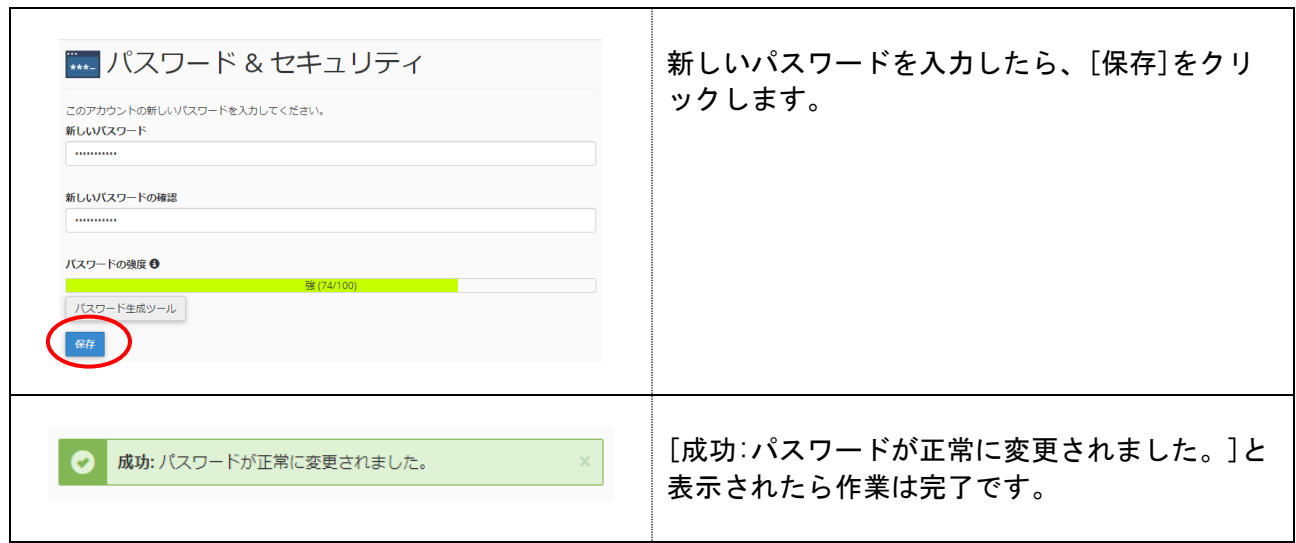